# **PROVIDER OUICK POINTS** PROVIDER INFORMATION

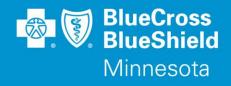

July 27, 2016

## Prescription Drug - Electronic Prior Authorization (EPA) Drug Requests

In Minnesota, <u>state law</u> requires Health Providers and Plans to exchange prescription drug prior authorization (PA) requests electronically to support the industry movement toward electronic PA processing and away from paper and fax-based workflows. Blue Cross and Blue Shield of Minnesota (Blue Cross) has contracted with Prime Therapeutics (Prime) and CenterX to provide network solutions and online web-portals to meet these requirements.

To determine if a drug requires a PA, see the <u>Pharmacy Utilization Management</u> and <u>Pre-Certification/Pre-Authorization List</u> criteria for each line of business on our Blue Cross website. Note: Pharmacy drug reviews are completed by Prime. Medical drug reviews are completed by Blue Cross unless noted with "Prime Therapeutics" in the Pre-Certification/Pre-Authorization lists.

#### **To Review Pre-Certification/Pre-Authorization Lists:**

- 1. Go to: Providers.bluecrossmn.com
- 2. Click the 'Medical Policy' link in the 'Tools and Resources' section
- 3. Click the 'I Accept' button and then select 'Utilization Management' on the next screen.

### **Pharmacy Drug - Prior Authorization Requests**

Providers can submit ePA drug requests for Blue Cross subscribers who have pharmacy benefits by either submitting an online request through Prime's <u>CoverMyMeds</u> free web portal or by sending an electronic NCPDP file to <u>Prime</u> through an integrated Electronic Medical Record (EMR) system.

#### **Medical Drug - Prior Authorization Requests**

For specialty drugs covered under a Blue Cross subscriber's medical benefits, Providers can submit medical drug ePA requests either through our free <u>Availity</u> provider portal or sending a NCPDP standard XML file feed to Blue Cross through CenterX. For information how to transmit an NCPDP file, providers should contact their EMR vendor and/or <u>CenterX</u> at **1-855-236-8379** for technical setup assistance.

#### To submit an online specialty medical drug PA request through Availity:

- 1. Log onto <u>Availity.com</u>
- 2. Click on 'Payer Spaces' in the upper right corner
- 3. Select BlueCross and BlueShield MN portal option
- 4. Select the Resources tab
- 5. Locate and click the 'Prior Authorization Medical Drug Online Request Form' link
- 6. Select and submit your organization information
- 7. Select the option in the menu bar to create a New Case (PA request)
- 8. Navigate through the questions to submit a New Case
- 9. You will receive confirmation when a form is submitted electronically

#### **Additional Information**

- Prescription Pharmacy authorizations for subscribers who do not have Blue Cross pharmacy benefits should submit PA requests to the subscriber's Pharmacy Benefit Manager (PBM). Note: Subscriber ID cards with: RxBIN 610455 and RxPCN: PGIGN or HMHS, on the front, indicates when a subscriber has Prime as their PBM.
- Misrouted authorizations will be returned to providers.
- Blue Cross will continue to accept Medical drug prior authorizations by mail and fax, you do not need to re-submit them electronically.

QP21-16 Distribution: Available on providers.bluecrossmn.com. <u>https://www.bluecrossmn.com/Page/mn/en\_US/forms-and-publications</u>